<span id="page-0-0"></span>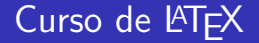

#### Parte IV

Pedro Quaresma

Departamento de Matemática Faculdade de Ciências e Tecnologia Universidade de Coimbra <http://www.mat.uc.pt/~pedro/lectivos/LaTeX/>

27 de Abril de 2017

P. Quaresma (DM/FCTUC) Curso de LATEX- IV (versão 17) Abril de 2017 1 / 31

4 0 8

 $QQ$ 

# **LATEX, Extensões**

# TEX Catalogue Online

http://www.tex.ac.uk/tex-archive/help/Catalogue/catalogue.html

- 5.307 pacotes e ferramentas (Abril de 2017)
- $\bullet$  índice das extensões existentes;
- **·** ligação ao CTAN para o descarregar das extensões;
- · ligação às páginas das extensões (nem todas);

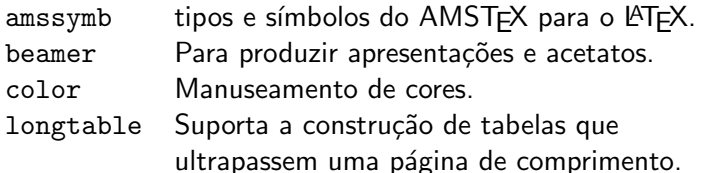

. . .

4 0 8

O sistema TFX não é um sistema de criação/manipulação de imagens. O  $único objecto do sistema T<sub>F</sub>X é o texto.$ 

- $\bullet$  com tipos especiais uma "frase" é um desenho (LATEX);
- $\bullet$  gráficos feitos com linhas e pontos PiCT $\mathsf{F}$ X.

• Metapost;

**K ロ ⊁ K 倒 ≯ K 差 ≯ K** 

 $QQ$ 

O sistema TFX não é um sistema de criação/manipulação de imagens. O  $único objecto do sistema T<sub>F</sub>X é o texto.$ 

Gráficos no  $TrX$  comandos gráficos no  $TrX$ :

- $\bullet$  com tipos especiais uma "frase" é um desenho (LATEX);
- **•** gráficos feitos com linhas e pontos PiCTFX.

O pacote graphicx possui um conjunto extenso de

 $\Omega$ 

O sistema TEX não é um sistema de criação/manipulação de imagens. O  $único objecto do sistema TFX é o texto.$ 

Gráficos no  $TrX$  comandos gráficos no  $TrX$ :

- $\bullet$  com tipos especiais uma "frase" é um desenho (LATEX);
- **•** gráficos feitos com linhas e pontos PiCTFX.

Gráficos no sistema  $TFX$  é possível utilizar o programa que criou os tipos do T<sub>F</sub>X, o programa *Metafont* para produzir gráficos: • Metapost;

O pacote graphicx possui um conjunto extenso de

 $\Omega$ 

O sistema TEX não é um sistema de criação/manipulação de imagens. O  $único objecto do sistema T<sub>F</sub>X é o texto.$ 

Gráficos no  $TrX$  comandos gráficos no  $TrX$ :

- $\bullet$  com tipos especiais uma "frase" é um desenho (LATEX);
- **•** gráficos feitos com linhas e pontos PiCTFX.

Gráficos no sistema  $TFX$  é possível utilizar o programa que criou os tipos do T<sub>F</sub>X, o programa *Metafont* para produzir gráficos:

• Metapost;

Inserção de Gráficos no T<sub>E</sub>X o sistema T<sub>E</sub>X tem um comando próprio para introduzir "objectos estranhos" num texto TFX:

> O pacote graphicx possui um conjunto extenso de comandos para lidar com a inserção de imagens num texto LAT<sub>F</sub>X.

 $\Omega$ 

# Gráficos no T<sub>F</sub>X

 $\angle$ ET<sub>F</sub>X picture environment conjunto de tipos próprios: setas; linhas; círculos; ovais; curvas de "Bezier"; grelhas. Leslie Lamport, LAT<sub>E</sub>X, 2nd Ed., Addison-Wesley, 1994, Capítulo 7, pags 117 a 128.

- 
- 
- 
- 

ィロ ▶ (*同* ▶ (日 ▶ )

 $\langle \Delta T_F \rangle$  picture environment conjunto de tipos próprios: setas; linhas; círculos; ovais; curvas de "Bezier"; grelhas. Leslie Lamport, LAT<sub>E</sub>X, 2nd Ed., Addison-Wesley, 1994, Capítulo 7, pags 117 a 128.

PICT<sub>E</sub>X desenhos produzidos através de linhas e pontos (elementos dos tipos normais do TEX). Michael J. Wichura, The PiCT<sub>F</sub>X Manual, 3rd ed, Personal TEX Inc., 1992.

- 
- 
- 
- 

∢ □ ▶ .⊀ 何 ▶ .∢ ∃ ▶ .∢

 $\langle \Delta T_F \rangle$  picture environment conjunto de tipos próprios: setas; linhas; círculos; ovais; curvas de "Bezier"; grelhas. Leslie Lamport, LATEX, 2nd Ed., Addison-Wesley, 1994, Capítulo 7, pags 117 a 128.

PICT<sub>E</sub>X desenhos produzidos através de linhas e pontos (elementos dos tipos normais do TEX). Michael J. Wichura, The PiCT<sub>F</sub>X Manual, 3rd ed, Personal TEX Inc., 1992.

Prós e Contras:

- $+$  capazes de produzirem desenhas elaborados ( $++$  PiCT $\overline{F}X$ );
- $+$  completa integração no sistema T<sub>F</sub>X;
- − não apropriados para a construção de desenhos complexos;
- − pouco eficientes (−− PiCTEX);

 $QQ$ 

# Gráficos em LAT<sub>EX</sub> & PiCT<sub>EX</sub>

LATEX picture environment

```
\begin{picture}(100,100)(0,0)
  \put(0,0){\line(1,1){100}}
  \put(60,5){\frac{\ranh}{20,20}{linhas/caixas/c{\}\i}rculos}\put(40,60){\circle*{10}}
  \put(60,40){\circle*{10}}
\end{picture}
PiCT<sub>F</sub>X
\beginpicture
 \setcoordinatesystem units <1pt,1pt>
 \setplotarea x from 0 to 100, y from 0 to 100
 \setlinear
 \plot 0 0 100 100 /
 \put {\frame <3pt> {linhas/caixas/c{\'\i}rculos}} [cb] at 140 20
 \circulararc 360 degrees from 45 60 center at 40 60
 \circulararc 360 degrees from 65 40 center at 60 40
\endpicture
                                                                              \etaare
                                                      4 D F
                                                           \mathcal{A} \cap \mathbb{P} \rightarrow \mathcal{A} \supseteq \mathcal{A} \rightarrow \mathcal{A} \supseteq \mathcal{A}
```
P. Quaresma (DM/FCTUC) Curso de LATEX- IV (versão 17) Abril de 2017 5 / 31

# Gráficos em LATEX& PICTEX

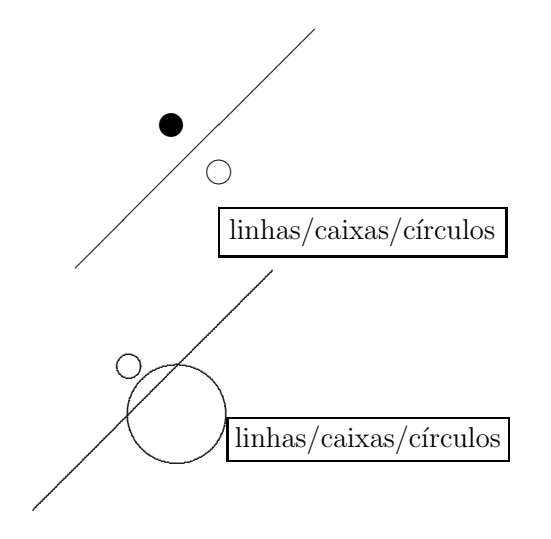

4 0 8 × ×.  $299$ 

## Gráficos no TFX

Gráficos no T<sub>EX</sub> mas produzidos por programas exteriores.

Xfig X-windows (Linux/MacOS) – um programa muito completo para a construção de desenho esquemáticos e com a capacidade de exportar para PiCTEX, LATEX picture environment, entre outros, <http://www.xfig.org/>.

winfig versão para o MS-Windows do Xfig, <http://www.schmidt-web-berlin.de/winfig/>.

gnuplot programa para o desenho de gráficos de funções. Multi-plataforma. Utilizado pelo Octave para a geração dos gráficos, <http://www.gnuplot.info/>.

. . .

# <span id="page-12-0"></span> $Gráficos - Xfig$

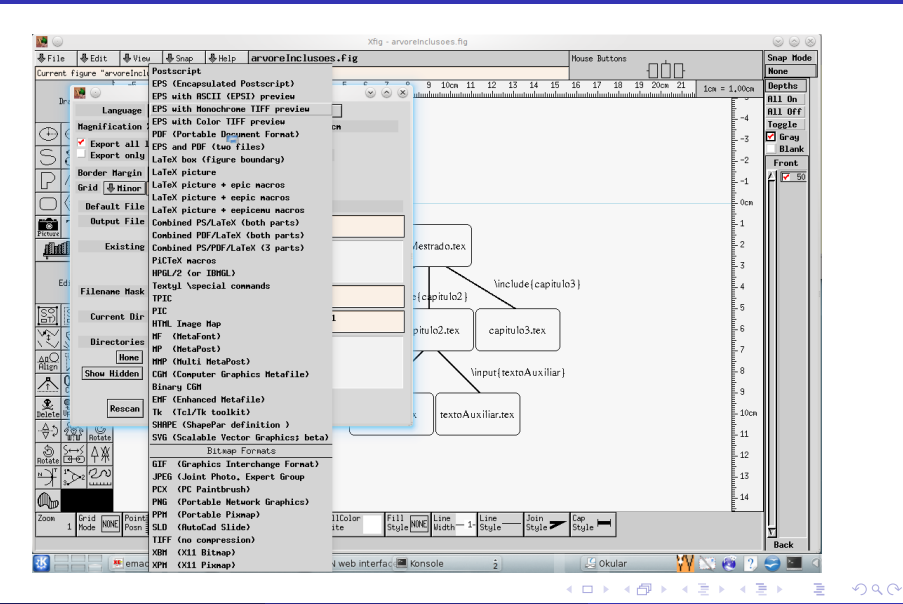

P. Quaresma (DM/FCTUC) Curso de PCTEX- IV (versão 17) Abril de 2017 8 / 31

### <span id="page-13-0"></span>Gráficos Gnuplot

• No Gnuplot:

```
set terminal pslatex; set output "graficoGnuPlot.pslatex"; set format "%.5f"
plot [x=-pi:pi] sin(2*x)*exp(-x/4), sin(2*x), exp(-x/4)
```
 $\bullet$  No LAT<sub>E</sub>X

\input{graficoGnuPlot.pslatex}

Resultado final

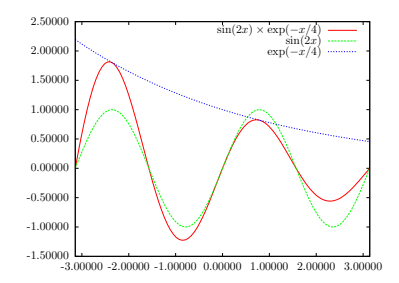

Esta é uma aproximação integrada, isto é, os tipos de letra usados são os do LATFX e foi possível manipular a legenda de modo a passar para modo matemátic[o as](#page-12-0) [ex](#page-14-0)[pr](#page-12-0)[ess](#page-13-0)õ[es](#page-0-0) [mat](#page-61-0)[em](#page-0-0)áti[cas](#page-0-0)[.](#page-61-0)  $QQ$ 

P. Quaresma (DM/FCTUC) Curso de LATEX- IV (versão 17) Abril de 2017 9/31

<span id="page-14-0"></span>A inserção de objectos gráficos num texto LATEX é possível através da inclusão do pacote g $\mathtt{raphicx}$ . $^1$ 

 $\bullet$  A inclusão do pacote graphicx num texto  $\angle$ ATEX

\usepackage{graphicx}

permite a utilização de um conjunto muito extenso de comandos para a manipulação de imagens, por exemplo

\includegraphics[angle=15,scale=.20]{retiro-dos-poetas}

 $\bullet$  aquando da visualização e/ou impressão o objecto é, ou não, incluído conforme as capacidades do programa. Caso ele não seja incluído o seu espaço é ocupado por uma caixa vazia.

<sup>1</sup>Nos estilos Tese e Seminário Avançado é carregado [por](#page-13-0) [om](#page-15-0)[i](#page-13-0)ssã[o](#page-15-0)  $\epsilon \geq 0$ 

 $QQ$ 

#### <span id="page-15-0"></span>Inserção de Gráficos LATEX — Formatos

Que tipos de gráficos?

Postscript é uma linguagem:

- capaz de descrever qualquer elemento gráfico  $(escalóvel);$
- capaz de lidar com cores;
- 7bits (texto);
- uma norma no sector da impressão.
- o conjunto extenso de comandos para lidar com a inserção de objectos Postscript em textos.

Outros formatos (JPEG, PNG, ...) Não escaláveis (em geral).

- apropriados para a representação de imagens;
- inserção nos textos TEX/LATEX por:
	- convers˜ao para o Postscript;
	- inserção directa (em geral nos sistemas comerciais).

Michel Goosens et. al., The LATEX Graphics Companion (2nd Edition), Addison-Wesley, 2008.

P. Quaresma (DM/FCTUC) Curso de LATEX- IV (versão 17) Abril de 2017 11 / 31

Que tipos de gráficos?

PDF é uma linguagem (derivada do PostScript).

- capaz de descrever qualquer elemento gráfico  $(escalável);$
- capaz de lidar com cores;
- 8bits:
- uma norma na "Web".

jpeg, png ... vários formatos gráficos:

• apropriados para a representação de imagens;

Michel Goosens et. al., The LATEX Graphics Companion (2nd Edition), Addison-Wesley, 2008.

Centrando a nossa atenção nos formatos Postscript/PDF temos um conjunto extenso de comandos adicionais à nossa disposição. Pacotes (packages) gráficos (entre outros):

**o** graphicx — inclusão, manipulação de imagens,  $\dots$ ;

- $\bullet$  color  $-$  cores:
- $\bullet$  rotating rotações.

Alguns dos comandos disponíveis:

Manipulações em texto (graphicx)

- \scalebox{<fact esc>}{<texto>}, escala o "texto" num dado factor de escala.
- \scalebox{<larg>}[<alt>]{<texto>}, escala o "texto" de forma diferente na largura e na altura.
- $\bullet \ \resize{\mathsf{cdim} \, \arccos{\mathsf{cdim} \, \arccos{\mathsf{cdim$ especifica as dimensões da caixa.

つへへ

Manipulações em texto (color):

- $\bullet$  \textcolor{ < cor > } { < texto > }, define a cor do texto;
- {\color{<cor>}<texto>}, define a cor do texto;
- $\bullet \ \cdot \ \cdot \$   $\{\langle cor \rangle\}$   $\{\langle texto \rangle\}$ , define a cor da caixa que contém o texto .

Manipulações em texto graphicx, rotating:

- $\bullet$  \rotatebox{<ang\_graus>}{<texto>}, roda o texto num determinado ângulo (em graus);
- $\bullet \begin{array}{c} {\text{rotate}} {\text{c}} \end{array}$ roda o texto num determinado ângulo (em graus);
- $\bullet \begin{array}{c}$  \begin{sideways}<texto>}\end{sideways}, roda o texto 90 graus.

イロト イ母 ト イヨ ト イヨ ト

O pacote graphicx define um comando para inclusão de "objectos" Postscript (LATEX) ou PDF/JPEG/PNG (PDFLATEX).

\includegraphics[<lista\_opções>]{<nome\_ficheiro>}

Opções:

- $\bullet$  angle= $\lt$ ang graus $>$ , ângulo de rotação;
- scale=<fact esc>, factor de escala;
- $\bullet$  width= $\leq$ medida $>$ , largura da imagem;
- $\bullet$  height= $<$ medida $>$ , altura da imagem;

 $\bullet$  ...

- **•** criar o ficheiro Postscript (PDF, JPEG, PNG):
	- · por conversão de formatos;
	- · por criação directa.
- $\bullet$  inclusão do pacote graphicx;
- 
- 
- 
- 

4 **D** F

- **o** criar o ficheiro Postscript (PDF, JPEG, PNG):
	- · por conversão de formatos;
	- · por criação directa.
- $\bullet$  inclusão do pacote graphicx;
- $\bullet$  utilização do comando apropriado;
- 
- 
- 

- **o** criar o ficheiro Postscript (PDF, JPEG, PNG):
	- · por conversão de formatos;
	- · por criação directa.
- $\bullet$  inclusão do pacote graphicx;
- · utilização do comando apropriado;
- $\bullet$  compilar com o LATEX (PDFTEX);
- 
- 

- **o** criar o ficheiro Postscript (PDF, JPEG, PNG):
	- · por conversão de formatos;
	- · por criação directa.
- o inclusão do pacote graphicx;
- · utilização do comando apropriado;
- $\bullet$  compilar com o LATEX (PDFTEX);
- **transformar o formato dvi em formato Postscript através do**
- 

4 **D** F

- **o** criar o ficheiro Postscript (PDF, JPEG, PNG):
	- · por conversão de formatos;
	- · por criação directa.
- o inclusão do pacote graphicx;
- · utilização do comando apropriado;
- $\bullet$  compilar com o LAT<sub>EX</sub> (PDFT<sub>EX</sub>);
- **transformar o formato dvi em formato Postscript através do**

visualizar/imprimir.

Para incluir uma imagem e/ou gráfico num texto  $\angle$ FTEX (PDFTEX) temos então que:

- **o** criar o ficheiro Postscript (PDF, JPEG, PNG):
	- · por conversão de formatos;
	- · por criação directa.
- o inclusão do pacote graphicx;
- · utilização do comando apropriado;
- $\bullet$  compilar com o LAT<sub>EX</sub> (PDFT<sub>EX</sub>);
- **•** transformar o formato dvi em formato Postscript através do programa dvips (já está em formato PDF);

visualizar/imprimir.

Para incluir uma imagem e/ou gráfico num texto  $\angle$ FTEX (PDFTEX) temos então que:

- **o** criar o ficheiro Postscript (PDF, JPEG, PNG):
	- · por conversão de formatos;
	- · por criação directa.
- o inclusão do pacote graphicx;
- · utilização do comando apropriado;
- $\bullet$  compilar com o LAT<sub>EX</sub> (PDFT<sub>EX</sub>);
- **•** transformar o formato dvi em formato Postscript através do programa dvips (já está em formato PDF);
- visualizar/imprimir.

## Manipulações Gráficas & Inserção de Gráficos — Exemplos

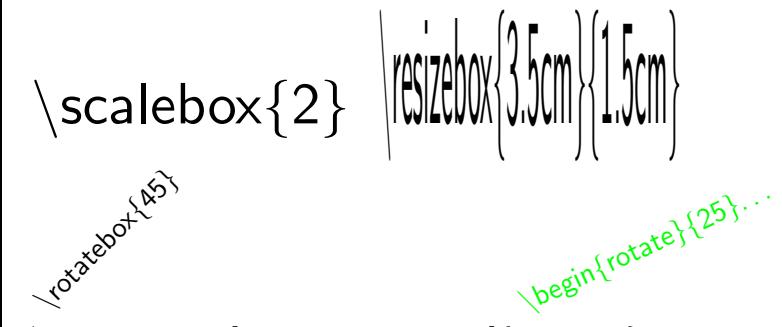

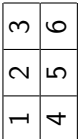

 $\in$  \includegraphics[angle=-85,scale=.25] {poetas.ps}

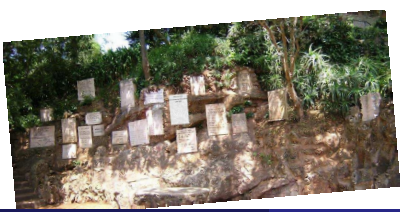

P. Quaresma (DM/FCTUC) Curso de LATEX- IV (versão 17) Abril de 2017 18 / 31

### Inserção de Gráficos — o Ambiente figure

```
\begin{figure}[hbtp]
  \centering
  \includegraphics[width=0.4\textwidth, angle=-90]{retiro-dos-poetas}
  \caption{Retiro dos Poetas---Penedo da Saudade}
 \label{fig:retiroPoetas}
\end{figure}
```
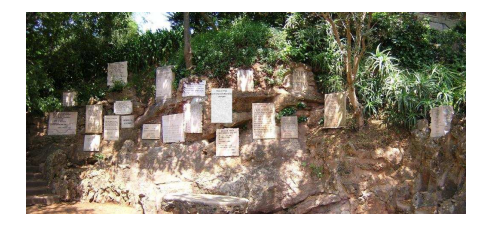

#### Figura: Retiro dos Poetas—Penedo da Saudade

**∢ ロ ▶ 《 何** 

P. Quaresma (DM/FCTUC) Curso de LATEX- IV (versão 17) Abril de 2017 19 / 31

### Criação de PDFs & Apresentações

#### Textos em formato PDF

texto.tex  $\xrightarrow{\text{later}}$  texto.dvi  $\xrightarrow{\text{dynps}}$  texto.ps  $\xrightarrow{\text{ps2pdf}}$  texto.pdf texto.tex <sup>pdf1atex</sup> texto.pdf

- **·** Beamer, para projecções e/ou acetatos.
- · PowerDot, para projecções e/ou acetatos.

#### Textos em formato PDF

texto.tex  $\xrightarrow{\text{later}}$  texto.dvi  $\xrightarrow{\text{dynps}}$  texto.ps  $\xrightarrow{\text{ps2pdf}}$  texto.pdf texto.tex <sup>pdf1atex</sup> texto.pdf

Apresentações projecções e/ou acetatos

- $\bullet$  Beamer, para projecções e/ou acetatos.
- · PowerDot, para projecções e/ou acetatos.

- Faz-se uso de todas as potencialidades do formato PDF, tais como
- Tem-se acesso a todos os comandos normais do LATEX,
- 
- 

4 D F

- Faz-se uso de todas as potencialidades do formato PDF, tais como animação, cores, e referências e hiper-referências.
- Tem-se acesso a todos os comandos normais do LATEX,
- O formato final é um ficheiro PDF, o que significa uma enorme
- 

- Faz-se uso de todas as potencialidades do formato PDF, tais como animação, cores, e referências e hiper-referências.
- **Tem-se acesso a todos os comandos normais do LATEX,** nomeadamente aos comandos em modo matem´atico.
- O formato final é um ficheiro PDF, o que significa uma enorme
- $\bullet$  As ferramentas necessárias fazem parte do sistema T<sub>F</sub>X.

- Faz-se uso de todas as potencialidades do formato PDF, tais como animação, cores, e referências e hiper-referências.
- **Tem-se acesso a todos os comandos normais do LATEX,** nomeadamente aos comandos em modo matem´atico.
- O formato final é um ficheiro PDF, o que significa uma enorme portabilidade, qualidade, e fiabilidade.

 $\bullet$  As ferramentas necessárias fazem parte do sistema T<sub>F</sub>X.

- Faz-se uso de todas as potencialidades do formato PDF, tais como animação, cores, e referências e hiper-referências.
- **Tem-se acesso a todos os comandos normais do LATEX**, nomeadamente aos comandos em modo matem´atico.
- O formato final é um ficheiro PDF, o que significa uma enorme portabilidade, qualidade, e fiabilidade.
- As ferramentas necessárias fazem parte do sistema TEX.

### Beamer, Um Documento Tipo

```
\documentclass{beamer}
\usetheme{Boadilla}
```

```
\title[Curso de \LaTeX - IV]{Curso de \LaTeX\\ {\ }\\ Parte IV}
\author[P. Quaresma]{Pedro Quaresma}
\institute[DM/FCTUC]{Departamento de Matemática\\Faculdade de Ciências
  e Tecnologia\\ Universidade de Coimbra}
\date{Março de 2011}
\subject{Curso de \LaTeX}
\setbeamercovered{dynamic}
\begin{document}
\frame{\titlepage}
\begin{frame}
  \frametitle{\LaTeX, Extensões}
  \begin{center}
    \Large\TeX\ Catalogue Online
  \end{center}
```
イロト イ押ト イヨト イヨト

 $QQ$ 

Sobreposições ("overlays") para controlar as sobreposições têm-se os seguintes comandos:

- $\bullet$  \pause
- $\bullet$  \onslide<m>{texto para o passo m, e só esse};
- $\bullet$  \onslide<m->{texto para o passo m em diante};
- $\bullet$  \onslide<-m>{texto até ao passo m};
- $\bullet$  \onslide<m-n>{texto do passo m ao n};

Sobreposições em listas nas listas é também possível definir sobreposições para os diferentes items. Por exemplo: \item<m> texto do Item iria mostrar este item somente no passo m.

Os estilos dmucthesis e dmucSA para a escrita de Teses de Mestrado e Teses da disciplina de Seminário Avançado do Mestrado em Matemática do Departamento de Matemática da Faculdade de Ciências e Tecnologia da Universidade de Coimbra respectivamente.

Estes estilos são, a exemplo dos estilos exigidos por muitas das revistas científicas, estilos com uma pré-formatação bem definida e em que: o autor TEM/DEVE:

- o preencher a informação exigida: nome do autor, título da tese, etc;
- $\bullet$  escrever o texto da tese utilizando os comandos usuais do LATEX;

- $\bullet$  deixar de preencher a informação necessária à completa definição das partes
- 

 $QQ$ 

 $\left\{ \begin{array}{ccc} 1 & 0 & 0 \\ 0 & 1 & 0 \end{array} \right.$ 

Os estilos dmucthesis e dmucSA para a escrita de Teses de Mestrado e Teses da disciplina de Seminário Avançado do Mestrado em Matemática do Departamento de Matemática da Faculdade de Ciências e Tecnologia da Universidade de Coimbra respectivamente.

Estes estilos são, a exemplo dos estilos exigidos por muitas das revistas científicas, estilos com uma pré-formatação bem definida e em que: o autor TEM/DEVE:

- o preencher a informação exigida: nome do autor, título da tese, etc;
- **e** escrever o texto da tese utilizando os comandos usuais do LAT<sub>F</sub>X;

- $\bullet$  deixar de preencher a informação necessária à completa definição das partes
- $\bullet$  Utilizar comandos de formatação que alterem o formato pré-definido (tipos

 $QQ$ 

 $\left\{ \begin{array}{ccc} 1 & 0 & 0 \\ 0 & 1 & 0 \end{array} \right.$ 

Os estilos dmucthesis e dmucSA para a escrita de Teses de Mestrado e Teses da disciplina de Seminário Avançado do Mestrado em Matemática do Departamento de Matemática da Faculdade de Ciências e Tecnologia da Universidade de Coimbra respectivamente.

Estes estilos são, a exemplo dos estilos exigidos por muitas das revistas científicas, estilos com uma pré-formatação bem definida e em que: o autor TEM/DEVE:

- o preencher a informação exigida: nome do autor, título da tese, etc;
- **e** escrever o texto da tese utilizando os comandos usuais do LATEX;

O autor NÃO deve:

- o deixar de preencher a informação necessária à completa definição das partes pré-formatadas;
- $\bullet$  Utilizar comandos de formatação que alterem o formato pré-definido (tipos

 $QQ$ 

 $\left\{ \begin{array}{ccc} 1 & 0 & 0 \\ 0 & 1 & 0 \end{array} \right.$ 

Os estilos dmucthesis e dmucSA para a escrita de Teses de Mestrado e Teses da disciplina de Seminário Avançado do Mestrado em Matemática do Departamento de Matemática da Faculdade de Ciências e Tecnologia da Universidade de Coimbra respectivamente.

Estes estilos são, a exemplo dos estilos exigidos por muitas das revistas científicas, estilos com uma pré-formatação bem definida e em que: o autor TEM/DEVE:

- o preencher a informação exigida: nome do autor, título da tese, etc;
- **e** escrever o texto da tese utilizando os comandos usuais do LATEX;

O autor NÃO deve:

- o deixar de preencher a informação necessária à completa definição das partes pré-formatadas;
- · Utilizar comandos de formatação que alterem o formato pré-definido (tipos de letras, dimensões dos tipos, dimensões das páginas, etc).

 $QQ$ 

### Classes DMUCThesis & DMUCSA

dmucthesis.cls,  $2007/11/23$ ,  $\odot$ Pedro Quaresma dmucSA.cls, 2009/06/23, CPedro Quaresma

#### **1** Obter o arquivo

<http://www.mat.uc.pt/~pedro/lectivos/LaTeX/>;

- 
- 
- 
- 

∢ □ ▶ ⊣ n D ▶ ⊣ ∃

### Classes DMUCThesis & DMUCSA

dmucthesis.cls,  $2007/11/23$ ,  $\odot$ Pedro Quaresma dmucSA.cls, 2009/06/23, ©Pedro Quaresma

**1** Obter o arquivo

<http://www.mat.uc.pt/~pedro/lectivos/LaTeX/>;

- <sup>2</sup> Descompactá-lo no directório aonde se irá processar a escrita da tese (em alternativa pode-se incorporar estes ficheiros no sistema  $T_FX$ );
- 
- 

∢ □ ▶ ⊣ *f*il

dmucthesis.cls,  $2007/11/23$ ,  $\odot$ Pedro Quaresma dmucSA.cls, 2009/06/23, ©Pedro Quaresma

**1** Obter o arquivo

<http://www.mat.uc.pt/~pedro/lectivos/LaTeX/>;

- <sup>2</sup> Descompactá-lo no directório aonde se irá processar a escrita da tese (em alternativa pode-se incorporar estes ficheiros no sistema  $T_FX$ );
- **3** Ler o ficheiro LEIA-ME. O ficheiro tese.tex (tese.pdf) é um texto de exemplo, e ao mesmo tempo manual de utilização para as classes dmucthesis e dmucSA.
- 

∢ □ ▶ ⊣ *f*il

dmucthesis.cls,  $2007/11/23$ ,  $\odot$ Pedro Quaresma dmucSA.cls, 2009/06/23, ©Pedro Quaresma

**1** Obter o arquivo

<http://www.mat.uc.pt/~pedro/lectivos/LaTeX/>;

- <sup>2</sup> Descompactá-lo no directório aonde se irá processar a escrita da tese (em alternativa pode-se incorporar estes ficheiros no sistema  $T_FX$ );
- **3** Ler o ficheiro LEIA-ME. O ficheiro tese.tex (tese.pdf) é um texto de exemplo, e ao mesmo tempo manual de utilização para as classes dmucthesis e dmucSA.
- <sup>4</sup> Preencher a informação relevante.

4 D F

<span id="page-47-0"></span>dmucthesis.cls,  $2007/11/23$ ,  $\odot$ Pedro Quaresma dmucSA.cls, 2009/06/23, ©Pedro Quaresma

**1** Obter o arquivo

<http://www.mat.uc.pt/~pedro/lectivos/LaTeX/>;

- <sup>2</sup> Descompactá-lo no directório aonde se irá processar a escrita da tese (em alternativa pode-se incorporar estes ficheiros no sistema  $T_FX$ );
- **3** Ler o ficheiro LEIA-ME. O ficheiro tese.tex (tese.pdf) é um texto de exemplo, e ao mesmo tempo manual de utilização para as classes dmucthesis e dmucSA.
- <sup>4</sup> Preencher a informação relevante.
- <sup>5</sup> Escrever o texto.

De seguida vamos ver em mais pormenor o passo 4.

#### <span id="page-48-0"></span>Escrita da Tese

O ficheiro tese.tex (copiar para, por exemplo, teseNomeAluno.tex) pode/deve ser usado com escantilh˜ao para a escrita da tese. Facamos uma visita guiada ao referido ficheiro:

Estilo do texto:

\documentclass[dmucheads]{dmucthesis} Define o estilo do documento assim como (opção) o estilo dos cabeçalhos. Não alterar, não incluir outras opções.

(re)incluí-los.<br>P. Quaresma (DM/ECTUC) (□ ) (fl)  $QQ$ 

#### <span id="page-49-0"></span>Escrita da Tese

O ficheiro tese.tex (copiar para, por exemplo, teseNomeAluno.tex) pode/deve ser usado com escantilh˜ao para a escrita da tese. Facamos uma visita guiada ao referido ficheiro:

Estilo do texto:

\documentclass[dmucheads]{dmucthesis}

Define o estilo do documento assim como (opção) o estilo dos cabeçalhos. Não alterar, não incluir outras opções.

• *Pacotes* adicionais:

\usepackage[portuguese]{babel}

\usepackage[utf8]{inputenc}

O primeiro disponibiliza, entre outras coisas, a hifenização automática para o Português, o segundo permite a escrita directa dos caracteres portugueses " $\zeta$ ", etc, num texto LATEX.

Podem-se utilizar outros *pacotes* desde que não interfiram com a formatação do texto.

Os pacotes graphicx e ifpdf sã[o](#page-50-0) incluídos pelo próprio [es](#page-0-0)[t](#page-48-0)[il](#page-49-0)[o,](#page-50-0) [n](#page-0-0)ão é [nec](#page-61-0)essário  $(re)$ incluí-los.<br>P. Quaresma (DM/ECTUC)  $\Omega$ 

<span id="page-50-0"></span>Preencher de informação antes do começo do documento propriamente dito (no preâmbulo).

o Informação para a Capa

\thesistitulo{Título da Tese} \thesisautor{Nome Completo do(a) Candidato(a)} \thesisgrau{Qual é o grau/especialização}

a preencher com a informação relevante.

- Nome do Professor que será o Presidente do Júri
- $\bullet$  Orientador ou Orientadores. Uma, e só uma, das seguintes:

<span id="page-51-0"></span>Preencher de informação antes do começo do documento propriamente dito (no preâmbulo).

o Informação para a Capa

\thesistitulo{Título da Tese} \thesisautor{Nome Completo do(a) Candidato(a)} \thesisgrau{Qual é o grau/especialização}

a preencher com a informação relevante.

- Nome do Professor que será o Presidente do Júri \thesispresidente{Presidente do Júri}
- Orientador ou Orientadores. Uma, e só uma, das seguintes:
	-

<span id="page-52-0"></span>Preencher de informação antes do começo do documento propriamente dito (no preâmbulo).

o Informação para a Capa

\thesistitulo{Título da Tese} \thesisautor{Nome Completo do(a) Candidato(a)} \thesisgrau{Qual é o grau/especialização}

a preencher com a informação relevante.

- Nome do Professor que será o Presidente do Júri \thesispresidente{Presidente do Júri}
- $\bullet$  Orientador ou Orientadores. Uma, e só uma, das seguintes: \thesisorientador{Nome do Orientador}
	- ou

\thesiscoorientadorA{Nome do Orientador} \thesiscoorientadorB{Nome do C[o-O](#page-51-0)[r](#page-53-0)[i](#page-49-0)[e](#page-50-0)[n](#page-52-0)[t](#page-53-0)[ad](#page-0-0)[or](#page-61-0)[}](#page-0-0)

<span id="page-53-0"></span>Vogais: um (vogal A) ou dois vogais (vogal A e B). \thesisvogalA{Nome do primeiro Vogal}

ou

\thesisvogalA{Nome do primeiro Vogal} \thesisvogalB{Nome do Segundo Vogal}

· Data de realização:

• Resumo, em Português e em Inglês:

 $\Omega$ 

Vogais: um (vogal A) ou dois vogais (vogal A e B). \thesisvogalA{Nome do primeiro Vogal}

ou

\thesisvogalA{Nome do primeiro Vogal} \thesisvogalB{Nome do Segundo Vogal}

· Data de realização:

\thesisdatarealizacao{Data: Mês Ano}

• Resumo, em Português e em Inglês:

 $\Omega$ 

Vogais: um (vogal A) ou dois vogais (vogal A e B). \thesisvogalA{Nome do primeiro Vogal}

ou

\thesisvogalA{Nome do primeiro Vogal} \thesisvogalB{Nome do Segundo Vogal}

· Data de realização:

\thesisdatarealizacao{Data: Mês Ano}

• Resumo, em Português e em Inglês:

\thesisresumo{Resumo, em Português} \thesispalavraschave{Palavras Chave, em Português} \thesisabstract{Resumo, em Inglês} \thesiskeywords{Palavras chave, em Inglês}

A escrita do documento, após o comando \begin{document} (corpo do documento).

- $\bullet$  A inclusão/construção das páginas referentes ao Título. \thesismaketitle
- A inclusão/construção das páginas referentes ao Resumo e Palavras
	-
- A construção da página dos Agradecimentos
	-
- -

A escrita do documento, após o comando \begin{document} (corpo do documento).

- $\bullet$  A inclusão/construção das páginas referentes ao Título. \thesismaketitle
- A inclusão/construção das páginas referentes ao Resumo e Palavras Chave.

#### \thesismakeabstract

A construção da página dos Agradecimentos

• Tabela dos Conteúdos (genérico para todos os textos em LATEX).

A escrita do documento, após o comando \begin{document} (corpo do documento).

- $\bullet$  A inclusão/construção das páginas referentes ao Título. \thesismaketitle
	-
- A inclusão/construção das páginas referentes ao Resumo e Palavras Chave.
	- \thesismakeabstract
- A construção da página dos Agradecimentos \thesisagradecimentos{Texto dos agradecimentos.}
- Tabela dos Conteúdos (genérico para todos os textos em LATEX).

A escrita do documento, após o comando  $\begin{cases} \begin{array}{c} \text{de} \\ \text{de} \end{array} \end{cases}$  (corpo do documento).

 $\bullet$  A inclusão/construção das páginas referentes ao Título.

\thesismaketitle

\tableofcontents

• A inclusão/construção das páginas referentes ao Resumo e Palavras Chave.

\thesismakeabstract

A construção da página dos Agradecimentos

\thesisagradecimentos{Texto dos agradecimentos.}

• Tabela dos Conteúdos (genérico para todos os textos em LATEX).

É de notar que esta última secção é criada automaticamente sendo que, em geral, são necessárias duas passagens (compilações) para que fique actualizada.  $QQ$ 

P. Quaresma (DM/FCTUC) Curso de LATEX- IV (versão 17) Abril de 2017 29 / 31

A escrita do documento, continuação.

Após a fase de preenchimento da informação aos corpos iniciais da tese (título, resumo, abstract, agradecimentos, tabela de conteúdos), o texto da tese é um texto LATEX normal (estilo livro), organizado em capítulos e secções, contendo texto normal, matemático, figuras, tabelas, etc.

A construção da bibliografia não deve ser esquecida, aconselha-se a usar o estilo plain, embora possa ser usado um outro estilo disponível no sistema LAT<sub>F</sub>X.

# <span id="page-61-0"></span>TEX & METAFONT

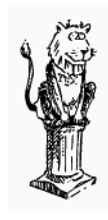

Boa Escrita

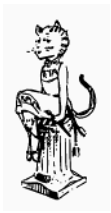

**K ロト K 倒 ト K ミト** 

P. Quaresma (DM/FCTUC) Curso de LATEX- IV (versão 17) Abril de 2017 31 / 31

э

Þ

 $299$